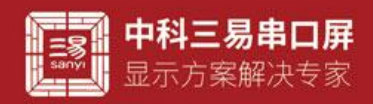

# 列表控件

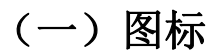

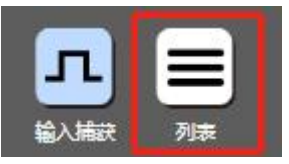

# (二)界面 UI

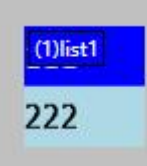

# (三)属性栏

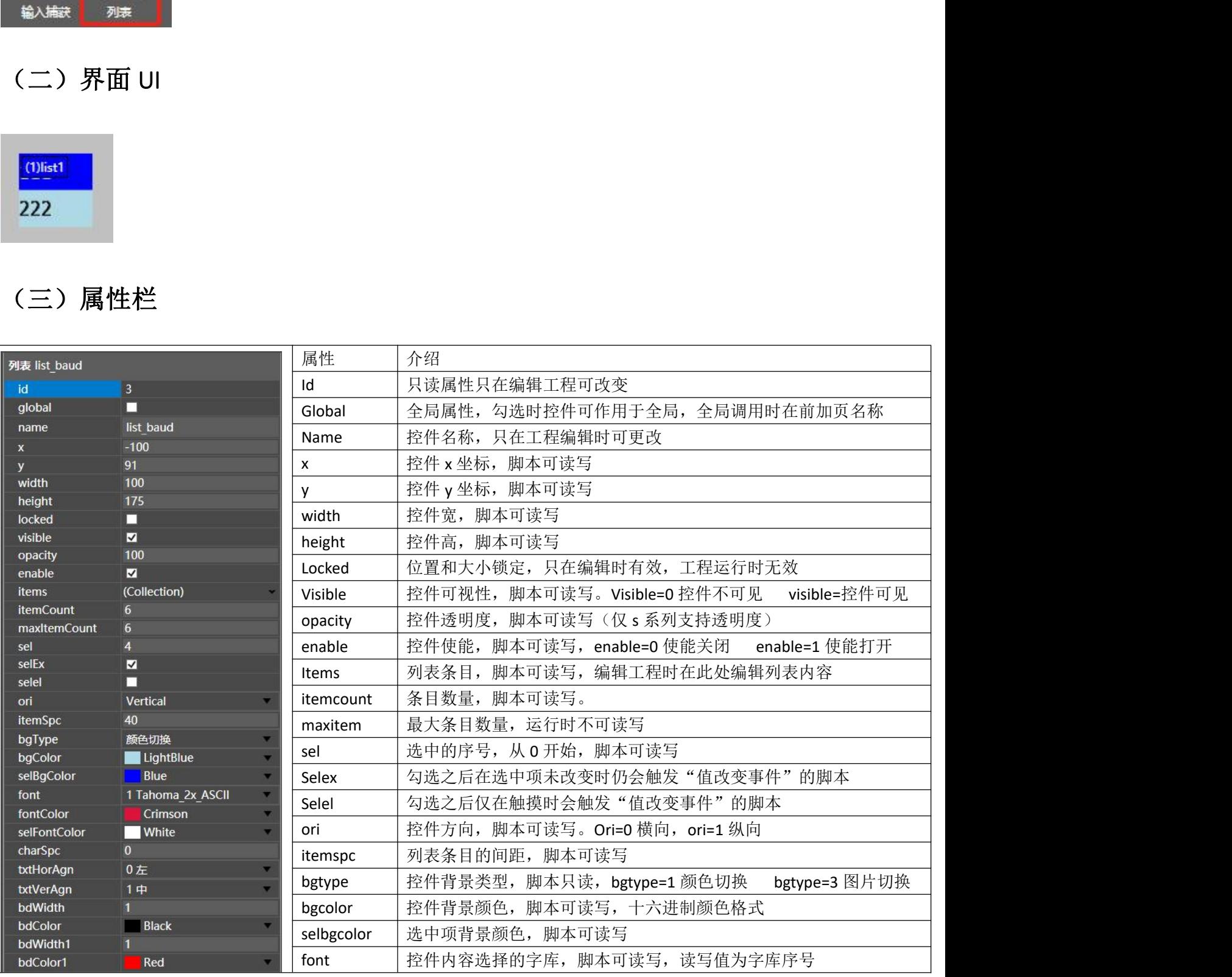

### www.sany-semi.com **1** / **4**

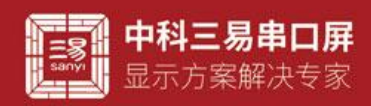

www.sany-semi.c

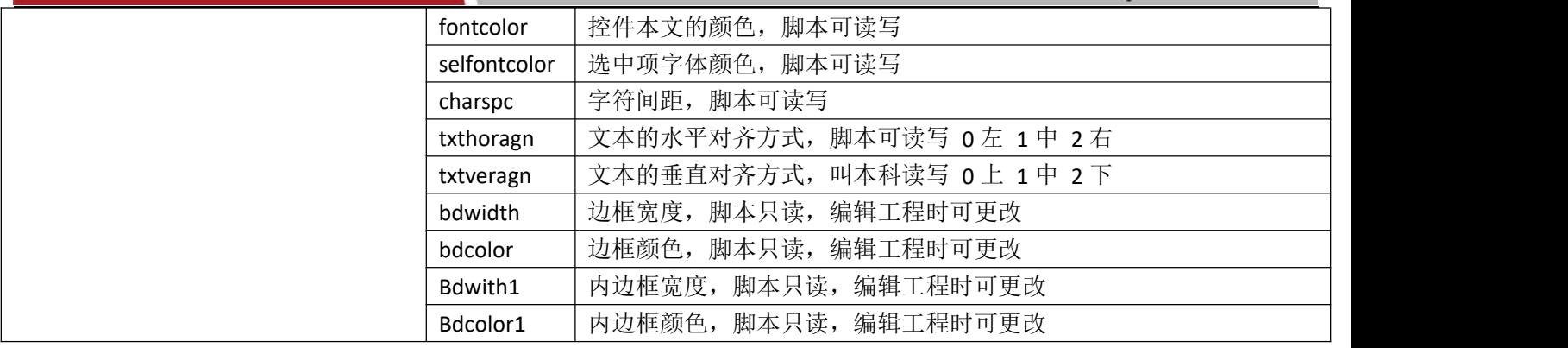

# (四)控件函数介绍(列表名以 list1 为例)

1. 获取列表选中项 txt 内容函数 list1.getItem() 函数参数:list1.sel 例如 列表总共有三个条目,分容分别是 111 222 333, 当你选中第 0 条, 在按钮 button0 的弹起事件中获取中项内 牛**还数介绍(列表名以 list1 为例)**<br>#中項 tx 内容函数 list1.gettem()<br>#T.W. tx | 8 回答数 list1.gettem()<br>#x3.et |<br>#x3.et |<br>#x3.et | #x3.et | #x3.et | #x3.9% | #x11 222 333, 当你选中第 0条, 在按钮 button0 的弹起事件中获<br>#x3.et | #x3.et | #x3.et | #x3.et | #x3.e

容并赋值给按钮的文本内容

- 脚本 button0.txt=list1.getItem(list1.sel);
- 2. 设置列表选中项 txt 内容函数 list1.setItem()

函数参数:list1.sel,字符串内容

例如 列表总共有三个条目, 分容分别是 111 222 333, 当你选中第 0 条, 设置其条目内容为"sanyscreen" 脚本 list1.setItem(list1.sel,"sanyscreen");

### 应用技巧:列表控件的控件函数只有这两个,可以读写选中项的文本内容。常用于设置固定参数,例如设置波特率。 可以将选中波特率转为整数赋值给波特率系统变量。

## (五) 脚本设置控件属性(以列表名称 list1 为例)

- 设置列表控件背景颜色(list1.bgColor) 例如 设置列表控件背景颜色为绿色 脚本 list1.bgColr=0xff00ff00;
- 设置列表控件选中项背景颜色(list1.SelbgColor) 例如 设置列表控件选中项背景颜色为蓝色 脚本 list1.SelbgColr=0xff0000ff;
- 设置列表控件背景图片(list1.bgImg) 例如 设置列表控件背景图片为图片素材库第一张图片 脚本 list1.bgImg=1;
- 设置列表控件选中项背景图片(list1.SelbgImg) 例如 设置列表控件选中项背景图片为图片素材库第二张图片 脚本 list1.SelbgImg=2;

### 应用技巧:利用控件不同状态下的背景图片可以设计不同风格的 ui,vp 提供非常自由的图片选择,图片尽量选用 JPG 格 式,系统解码更快,运行更流畅,控件背景图片的对齐方式可以选择页面对齐,这样可以与页面背景用同一张图片,这样会 最大程度的减少素材所占空间,系统运行也会更快,G 系列暂时不支持带透明格式的 png 图片,但是 S 系列则支持这一选项

设置列表控件条目内容字体颜色(list1.fontcolor)

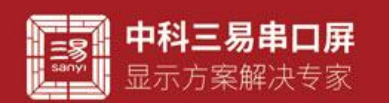

例如 设置列表控件条目内容字体颜色为绿色

脚本 list1.fontColor=0xff00ff00;

### 应用技巧:颜色多用来区分选中项与未选中项,简单直接

设置列表控件选种条目内容字体颜色(list1.fontColor) 例如 设置列表控件选中条目内容字体颜色为红色 脚本 list1.SelfontColor=0xffff0000;

### 应用技巧:利用控件不同状态下的背景颜色是设计 UI 是最方便有效的方法,vp 提供控件在不同操作状态下的背景颜色 供客户使用

设置列表控件条目内容字体(list1.font) 例如 设置列表控件条目字体为素材库第一个字库 脚本 list1.font=1;

### 应用技巧:不同的字库,大小字体,清晰度,包含的字符都可以不同,通过改变字库,可以让文本内容变换不同风格, 显示效果丰富多姿

- 设置列表控件的透明度(list1.opacity)
	- 例如 设置列表控件的透明度为 50,透明度范围 0-100,0 完全透明,100 完全不透明

脚本 list1.opacity=50;

# 应用技巧:透明度在 UI 上的用处就是能透过控件看到背景,特定风格之下的 UI 大有用处,但是透明度会增加系统工作 量,非必要时刻不建议使用,如果背景素材希望设置成带透明的,目前网络上很多制图 P 图软件都可以做到这一点,将素材 做成图片图片很多时候都是一个不错的选择。 (列表控件条目字体)方式材库第一个字库<br>(fort=1;<br>http://www.philippin.com/inforting.com/inforting.com/inforting.com/inforting.html<br>7. The控件格式 大小字体,清晰度,包含的字符都可以不同,通过改变字典,可以让丈本内容变换不要<br>-<br>2. The控制度为可能的方式,通常过程和分配,并且使用的工作。<br>1. State <br>1. State 1. Sta

 设置列表控件的可视性(list1.visible) 例如 设置列表不可见,0 不可见,1 可见 脚本 list1.visible=0;

### 应用技巧:vp 工程中控件并非时时必须显示,可视性这个属性实现了控件视觉效果的可编辑性,用户自定义可视性,可 配合其他控件在脚本中编辑,也可以配合协议解析器,在通讯过程中控制控件的显示和隐藏,简单直接且行之有效。

- 设置列表控件的使能(list1.enable) 例如 设置列表控件失能,0 失能,1 使能
	- 脚本 list1.enable=0;

### 应用技巧:使能为 0 时控件处于禁用状态,当列表控件用来设置参数时,某些环境下不允许参数改变时,就可以设置控

### 件的使能属性使其禁用。

- 设置列表控件选项字符间距(list1.charSpc) 例如 设置列表控件字符间距为 30 脚本 list1.charSpc=30;
- 设置列表控件条目数量 (list1.itemCount)
	- 例如 设置列表控件条目数量为 28

脚本 list1.itemCount=28;//当条目数量小于实际数量是,最下面的条目不会显示

### 应用技巧:在一些选项需要被限制的应用场景,例如设置日期时,每个月的天数不一样,此时可以把日期顺序排列,大 月设置显示条目数量为 31,小月 30,二月单独设置。这样设置列表的条目数量属性比较方便且严谨。

- 设置列表控件选项字符间距(list1.charSpc)
	- 例如 设置列表控件字符间距为 30 脚本 list1.charSpc=30;
- 设置列表控件的显示方向(list1.ori)
	- 例如 设置列表控件显示方向为垂直
	- 脚本 list1.ori=0;//0 垂直 1 水平

中科三易串口屏

三易串口屏开发指南 www.sany-semi.com

- 设置列表控件选项文本的水平对齐方式(list1.txtHorAgn) 例如 设置列表控件文本水平对齐方式为中间对齐 脚本 list1.txtHorAhn=1;//0 左 1 中 2 右
- 设置列表控件选项文本的垂直对齐方式(list1.txtVerAgn) 例如 设置列表控件文本水平对齐方式为中间对齐 脚本 list1.txtVerAhn=1;//0 上 1 中 2 下 应用技巧:作为一个显示字符的控件,间距和对齐方式是必不可少的,vp 提供字符在文本控件内的各种对齐方式选择和

### 间距的编辑,能应对字符显示的各种需求

- 设置列表控件选中的选项(list1.sel) 例如 设置列表控件选中的选项为 1,选项的序号从 0 开始 脚本 list1.sel=1;//选中第二个选项 应用技巧:选中项的改变主要有两种方式。 8件选中的选项(list1sel)<br>双头控件选中的选项为 1,选项的开号从 0 开始<br>1.sel=1*;//也*由事工个选项,选项的开号从 0 开始<br>2.sel=1//估中第二个选项<br>基**せ引起的皮变主委者所分为法。**<br>这中情况多数是原通讯协议相关,通过接收到的不同数据,选中列表不同的条件。<br>这种情况多数是原通讯协议相关,通过接收到的不同选定。<br>交互事件<br>(交通 - Sel=10)<br>//实事件<br>// 实用学者的 - Self - Self
- 1. 被动改变,这种情况多数是跟通讯协议相关,通过接收到的不同数据,选中列表不同的条目,
- 2. 主动控制,通过列表控件的值改变事件执行对应脚本,实现控制的效果。

# (六)值改变事件

用户可以在值改变事件写下脚本,执行脚本的条件可以属性栏选择勾选(是否在选中项未改变时触发值改变事件)这样只要 有动作,脚本都会触发,如果没有勾选则只有在选项改变时才会触发脚本

示例 当选项 sel 为 0 背景颜色为绿色, 1 红色 2 蓝色

脚本 if(list1.sel==0) Page0.bgColor=0xff00ff00; else if(list1.sel==1) Page0.bgColor=0xffff0000; else if(list1.sel==2) Page0.bgColor=0xff0000ff;

# (七)应用

1. 列表控件常用来进行性固定数值的设置,比如时间,波特率等等,可以配合按钮或者文本,整数之类的控件做成下拉菜 单的效果